### CHAPTER 5

# Searching the Catalog

**"W**hat are you looking for?" There are no places where you'll hear this question more frequently than in both brick-and-mortar stores and e-commerce stores. Like any other quality web store around, your HatShop will allow visitors to search through the product catalog. You'll see how easy it is to add new functionality to a working site by integrating the new components into the existing architecture.

In this chapter, you will

- Analyze the various ways in which the product catalog can be searched.
- Implement a custom search engine that works with PostgreSQL.
- Write the data and business tiers for the searching feature.
- Build the user interface for the catalog search feature using Smarty componentized templates.

### **Choosing How to Search the Catalog**

As always, there are a few things you need to think about before starting to code. When designing a new feature, you should always begin by analyzing that feature from the final user's perspective.

For the visual part, you'll use a text box in which the visitor can enter one or more words to search for. In HatShop, the words entered by the visitor will be searched for in the products' names and descriptions. The text entered by the visitor can be searched for in several ways:

**Exact-match search:** If the visitor enters a search string composed of more words, this would be searched in the catalog as it is, without splitting the words and searching for them separately.

**All-words search:** The search string entered by the visitor is split into words, causing a search for products that contain every word entered by the visitor. This is like the exactmatch search in that it still searches for all the entered words, but this time the order of the words is no longer important.

**Any-words search:** At least one of the words of the search string must find a matching product.

This simple classification isn't by any means complete. The search engine can be as complex as the one offered by modern search engines, which provides many options and features **<sup>169</sup>** and shows a ranked list of results, or as simple as searching the database for the exact string provided by the visitor.

HatShop will support the any-words and all-words search modes. This decision leads to the visual design of the search feature (see Figure 5-1).

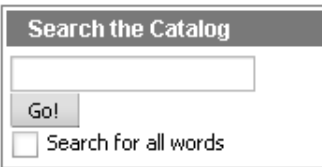

**Figure 5-1.** *The design of the search feature*

The text box is there, as expected, along with a check box that allows the visitor to choose between an all-words search and an any-words search.

Another decision you need to make here is the way in which the search results are displayed. How should the search results page look? You want to display, after all, a list of products that match the search criteria.

The simplest solution to display the search results would be to reuse the products\_list componentized template you built in the previous chapter. A sample search page will look like Figure 5-2.

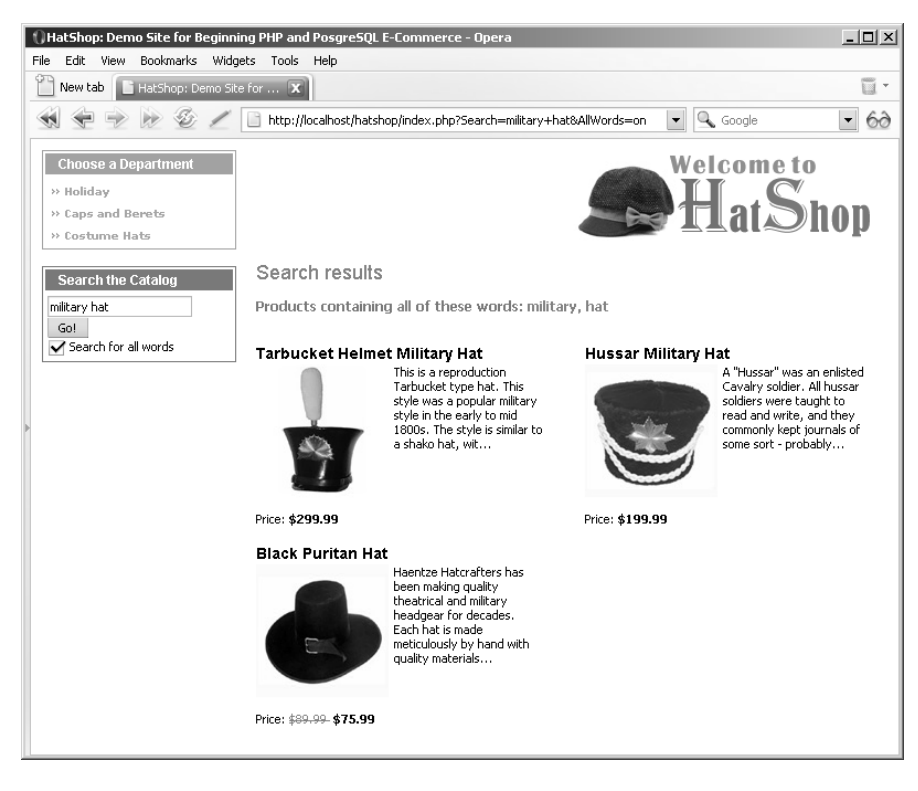

**Figure 5-2.** *Sample search results*

You can also see in the figure that the site employs paging. If there are a lot of search results, you'll only present a fixed (but configurable) number of products per page and allow the visitor to browse through the pages using Previous and Next links.

Let's begin implementing the functionality, by starting, as usual, with the data tier.

### **Teaching the Database to Search Itself**

You have two main options to implement searching in the database:

- Implement searching using WHERE and LIKE.
- Search using the tsearch2 module.

Let's analyze these options.

### **Searching Using WHERE and LIKE**

The straightforward solution, frequently used to implement searching, consists of using LIKE in the WHERE clause of the SELECT statement. Let's take a look at a simple example that will return the products that have the word "war" somewhere in their description:

SELECT name FROM product WHERE description LIKE '%war%'

The LIKE operator matches parts of strings, and the percent wildcard (%) is used to specify any string of zero or more characters. That's why in the previous example, the pattern %war% matches all records whose description column has the word "war" somewhere in it. This search is case-insensitive.

If you want to retrieve all the products that contain the word "war" somewhere in the product's name or description, the query will look like this:

```
SELECT name FROM product
WHERE description LIKE '%war%' OR name LIKE '%war%';
```
This method of searching has three important drawbacks:

**Speed:** Because we need to search for text somewhere inside the description and name fields, the entire database must be searched on each query. This can significantly slow down the overall performance of HatShop when database searches are performed, especially if you have a large number of products in the database.

**Quality of search results:** This method doesn't make it easy for you to implement various advanced features, such as returning the matching products sorted by search relevance.

**Advanced search features:** These include searching using the Boolean operators (AND, OR) and searching for inflected forms of words, such as plurals and various verb tenses, or words located in close proximity.

So how can you do better searches that implement these features? If you have a large database that needs to be searched frequently, how can you search this database without killing your server?

The answer is using PostgreSQL's tsearch2 module.

### **Searching Using the PostgreSQL tsearch2 Module**

tsearch2 is the search module we'll be using to implement our site's search feature. This module ships with PostgreSQL, and it allows performing advanced searches of your database by using special search indexes. Read Appendix A for installation instructions.

There are two aspects to consider when building the data tier part of a catalog search feature:

- Preparing the database to be searched
- Using SQL to search the database

### Creating Data Structures That Enable Searching

In our scenario, the table that we'll use for searches is product, because that's what our visitors will be looking for. To make the table searchable using the tsearch2 module, you need to prepare the table to be searched in three steps:

**1.** Add a new field to the product table, which will hold the *search vectors.* A search vector is a string that contains a prepared (searchable) version of the data you want to be searched (such as product names and descriptions). In our case, the command will look like this (don't execute it now, we'll take care of this using an exercise):

ALTER TABLE product ADD COLUMN search vector tsvector;

**2.** Update the product table by adding a gist index on the newly added field. gist is the engine that performs the actual searches, and it is an implementation of the Berkeley Generalized Search Tree (find more details about gist at http://gist.cs.berkeley. edu/). The command for adding a gist index on the product table is

CREATE INDEX idx search vector ON product USING gist(search vector);

**3.** Populate the search vector field of product with the search vectors. These search vectors are lists of the words to be searchable for each product. For HatShop, we'll consider the words that appear in the product's name and the product's description, giving more relevance to those appearing in the name. This way, if more products match a particular search string, those with matches in the name will be shown at the top of the results list. At this step, we also filter the so-called *stop-words* (also called noise words), which aren't relevant for searches, such as "the," "or," "in," and so on. The following command sets the search vector for each product using the to\_tsvector function (which creates the search vector) and setweight (used to give higher relevance to the words in the name):

```
UPDATE product
SET search vector =
        setweight(to tsvector(name), 'A') || to tsvector(description);
```
The 'A' parameter of setweight gives highest relevance to words appearing in the product's name. For detailed information about how these functions work, refer to *The tsearch2 Reference* at http://www.sai.msu.su/~megera/postgres/gist/tsearch/V2/docs/ tsearch2-ref.html. You can find a tsearch2 guide at http://rhodesmill.org/brandon/ projects/tsearch2-guide.html and an excellent article at http://www.devx.com/ opensource/Article/21674.

For an example, see Table 5-1, which shows the search vector for the Santa Jester Hat. Note the vector retains the positions of the words (although we don't really need this), and the "A" relevance factor is added to the words from the product's name. Also note that various forms of the same word are recognized (see "fit" for example) and that the stop-words aren't taken into consideration.

| <b>Field</b>  | Value                                                                                                    |  |
|---------------|----------------------------------------------------------------------------------------------------|--|
| product id    | 6                                                                                                    |  |
| name          | Santa Jester Hat                                                                                                    |  |
| description   | This three-prong velvet jester is one size fits all and has an adjustable touch<br>fastener back for perfect fitting.                                                           |  |
| search string | 'fit':13,24 'hat':3A 'one':11 'back':21 'size':12 'prong':7<br>'santa':1A 'three':6 'touch':19 'adjust':18 'fasten':20<br>'jester':2A,9 'velvet':8 'perfect':23 'three-prong':5 |  |

**Table 5-1.** *The Search Vector for a Product*

**Note** When adding new products to the table or updating existing products, you'll need to be sure to also (re)create their search vectors. The index that parses these vectors does its job automatically, but the vector itself must be manually created. You'll take care of this in Chapter 7, where you'll add catalog administration features. Until then, if you change your products manually, just execute the previous SQL command to update the search vectors.

#### Searching the Database

Now that you've built the search vector for each product, let's see how to use it for searching. For performing the search, once again, there are three steps that you need to take:

- **1.** Build a *search string* that expresses what exactly you are looking for. This can contain Boolean operators; we'll use  $\&$  (AND) when doing all-words searches, and  $\mid$  (OR) when doing any-words searches.
- **2.** Apply the to tsquery function on the query string. This prepares the query string into a form that can be used for searching.

**3.** When performing the search, use the condition search vector @@ prepared search string, which returns TRUE if there's a match and FALSE otherwise. Here, search vector is the one calculated earlier (step 3 of the previous section), and prepared search string is the result of step 2.

Let's see how this would be applied in practice. The following query performs an allwords search on the "yankee war" search string:

```
SELECT product id, name
FROM product
WHERE search vector @@ to tsquery('yankee & war')
ORDER BY product_id;
```
With the sample products database, this query should have the results shown in Table 5-2.

**Table 5-2.** *Hats That Match "yankee & war"*

| product id | name                       |
|------------|----------------------------|
| 40         | Civil War Union Slouch Hat |
| 44         | Union Civil War Kepi Cap   |

To perform an any-words search, you should use  $\vert$  instead of  $\&$  in the search string:

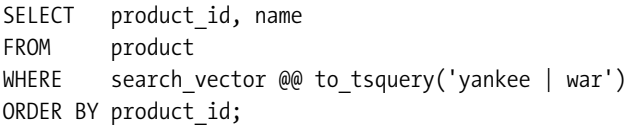

As expected, this time you'll have more matching products as shown in Table 5-3 (because the list is unsorted, you may get these results in different order).

| product id | name                       |  |
|------------|----------------------------|--|
| 26         | Military Beret             |  |
| 30         | Confederate Civil War Kepi |  |
| 33         | Uncle Sam Top Hat          |  |
| 38         | Confederate Slouch Hat     |  |
| 40         | Civil War Union Slouch Hat |  |
| 41         | Civil War Leather Kepi Cap |  |
| 44         | Union Civil War Kepi Cap   |  |
|            |                            |  |

**Table 5-3.** *Hats That Match "yankee | war"*

### Sorting Results by Relevance

The previous queries show matching products without ordering them in any particular order. The database engine will simply return the results in whatever order it finds easier. For

searches, we're interested in showing the more relevant matches first. Remember that we gave higher priority to matches from the product titles, so everything is set.

The tsearch2 engine offers the rank function that can be used for ordering the results. The default order is to show the lower ranking matches first, so you'll also need to use the DESC option of ORDER BY to put the better matches at the top.

The following query performs a ranked any-words search for "yankee war":

```
SELECT rank(search vector, to tsquery('yankee | war')) as rank, product id, name
FROM product
WHERE search vector @@ to_tsquery('yankee | war')
ORDER BY rank DESC;
```
This time, the results will come ordered. You can also see the search rankings. The products that have matches in the name have significantly higher ranks.

| rank      | product id | name                       |
|-----------|------------|----------------------------|
| 0.341959  | 40         | Civil War Union Slouch Hat |
| 0.33436   | 44         | Union Civil War Kepi Cap   |
| 0.31684   | 41         | Civil War Leather Kepi Cap |
| 0.303964  | 30         | Confederate Civil War Kepi |
| 0.0379954 | 26         | Military Beret             |
| 0.0303964 | 38         | Confederate Slouch Hat     |
| 0.0303964 | 33         | Uncle Sam Top Hat          |

**Table 5-4.** *Search Results Ordered by Rank*

You should be ready now to implement your web site's search functionality. To learn more about the inner workings of the tsearch2 engine, consult its official documentation.

### **Exercise: Writing the Database Searching Code**

- **1.** Load pgAdmin III, and connect to the hatshop database.
- **2.** Click Tools ► Query Tools (or click the SQL button on the toolbar). A new query window should appear.
- **3.** Write the following code in the query tool, and then execute it by pressing F5. This command prepares the product table to be searched using the tsearch2 engine, as explained earlier in this chapter.

```
-- Alter product table adding search vector field
ALTER TABLE product ADD COLUMN search vector tsvector;
-- Create index for search vector field in product table
CREATE INDEX idx search vector ON product USING gist(search vector);
-- Update newly added search vector field from product table
UPDATE product
SET search vector =
```
setweight(to tsvector(name), 'A') || to tsvector(description);

**4.** Use the Query tool to execute this code, which creates the catalog flag\_stop\_words function into your hatshop database:

```
-- Create catalog flag stop words function
CREATE FUNCTION catalog flag stop words(TEXT[])
RETURNS SETOF SMALLINT LANGUAGE plpgsql AS $$
  DECLARE
    inWords ALIAS FOR $1;
    outFlag SMALLINT;
    query TEXT;
  BEGIN
    FOR i IN array lower(inWords, 1)..array upper(inWords, 1) LOOP
      SELECT INTO query
             to tsquery(inWords[i]);
      IF query = ' THEN
        outFlag := 1;ELSE
        outFlag := 0;END IF;
      RETURN NEXT outFlag;
    END LOOP;
  END;
$$;
```
**5.** Use the Query tool to execute this code, which creates the catalog count search result function into your hatshop database:

```
-- Function returns the number of products that match a search string
CREATE FUNCTION catalog count search result(TEXT[], VARCHAR(3))
RETURNS INTEGER LANGUAGE plpgsql AS $$
 DECLARE
   -- inWords is an array with the words from user's search string
   inWords ALIAS FOR $1;
   -- inAllWords is 'on' for all-words searches
   -- and 'off' for any-words searches
   inAllWords ALIAS FOR $2;
   outSearchResultCount INTEGER;
   query TEXT;
   search operator VARCHAR(1);
 BEGIN
    -- Initialize query with an empty string
   query := ';
    -- Establish the operator to be used when preparing the search string
   IF inAllWords = 'on' THEN
      search operator := '&';
   ELSE
      search operator := '|';
```

```
END IF;
    -- Compose the search string
    FOR i IN array lower(inWords, 1)..array upper(inWords, 1) LOOP
      IF i = array upper(inWords, 1) THEN
       query := query || inWords[i];
     ELSE
        query := query || inWords[i] || search operator;
     END IF;
   END LOOP;
    -- Return the number of matches
   SELECT INTO outSearchResultCount
           count(*)
   FROM product,
           to tsquery(query) AS query string
   WHERE search vector @@ query string;
   RETURN outSearchResultCount;
 END;
$$;
```
**6.** Use the query tool to execute this code, which creates the catalog search function into your hatshop database:

```
-- Create catalog_search function
CREATE FUNCTION catalog_search(TEXT[], VARCHAR(3), INTEGER, INTEGER, INTEGER)
RETURNS SETOF product_list LANGUAGE plpgsql AS $$
 DECLARE
   inWords ALIAS FOR $1;
   inAllWords ALIAS FOR $2;
   inShortProductDescriptionLength ALIAS FOR $3;
   inProductsPerPage ALIAS FOR $4;
   inStartPage ALIAS FOR $5;
   outProductListRow product_list;
   query TEXT;
   search operator VARCHAR(1);
   query string TSQUERY;
 BEGIN
   -- Initialize query with an empty string
   query := ';
   -- All-words or Any-words?
   IF inAllWords = 'on' THEN
     search operator := '&';
   ELSE
     search operator := '|';
   END IF;
   -- Compose the search string
```

```
FOR i IN array lower(inWords, 1)..array upper(inWords, 1) LOOP
      IF i = array upper(inWords, 1) THEN
        query := query||inWords[i];
      ELSE
        query := query||inWords[i]||search_operator;
     END IF;
    END LOOP;
    query string := to tsquery(query);
    -- Return the search results
    FOR outProductListRow IN
      SELECT product id, name, description, price,
               discounted_price, thumbnail
      FROM product
     WHERE search vector @@ query string
     ORDER BY rank(search vector, query string) DESC
     LIMIT inProductsPerPage
     OFFSET inStartPage
    LOOP
      IF char length(outProductListRow.description) >
         inShortProductDescriptionLength THEN
        outProductListRow.description :=
          substring(outProductListRow.description, 1,
                   inShortProductDescriptionLength) || '...';
      END IF;
      RETURN NEXT outProductListRow;
    END LOOP;
  END;
$$;
```
#### **How It Works: The Catalog Search Functionality**

In this exercise, you created the database functionality to support the product searching business tier logic. After adding the necessary structures as explained in the beginning of the chapter, you added three functions:

- catalog flag stop words: As mentioned earlier, some words from the search string entered by the visitor may not be used for searching, because they are considered to be noise words. The tsearch2 engine removes the noise words by default, but we need to find what words it removed, so we can report these words to our visitor. We do this using catalog flag stop words, which will be called from the FlagStopWords method of the business tier.
- catalog count search result: This function counts the number of search results. This is required so that the presentation tier will know how many search results pages to display.
- **catalog\_search:** Performs the actual product search.

## **Implementing the Business Tier**

The business tier of the search feature consists of two methods: FlagStopWords and Search. Let's implement them first and discuss how they work afterwards.

### **Exercise: Implementing the Business Tier**

**1.** The full-text search feature automatically removes words that are shorter than a specified length. You need to tell the visitor which words have been removed when doing searches. First, find out which words are removed with the FlagStopWords method. This method receives as parameter an array of words and returns two arrays, one for the stop-words, and the other for the accepted words. Add this method to your Catalog class, located in business/catalog.php:

```
// Flags stop words in search query
public static function FlagStopWords($words)
{
  // Build SQL query
  $sql = 'SELECT *FROM catalog flag stop words(:words);';
  // Build the parameters array
  $params = array (':words' => '{' . implode(', ', $words) . '}');
  // Prepare the statement with PDO-specific functionality
  $result = DatabaseHandler::Prepare($sql);
  // Execute the query
  $flags = DatabaseHandler::GetAll($result, $params);
  $search words = array ('accepted words' => array (),
                          'ignored words' => array ());
  for (\$i = 0; \$i < count(\$flags); \$i++)if ($flags[$i]['catalog_flag_stop_words'])
      $search_words['ignored_words'][] = $words[$i];
    else
      $search words['accepted words'][] = $words[$i];return $search_words;
}
```
**2.** Finally, add the Search method to your Catalog class:

```
// Search the catalog
public static function Search($searchString, $allWords,
                             $pageNo, &$rHowManyPages)
{
  // The search results will be an array of this form
  $search result = array ('accepted words' => array (),
                          'ignored words' => array (),
```

```
'products' => array ();
// Return void result if the search string is void
if (empty ($searchString))
  return $search_result;
// Search string delimiters
$delimiters = ',.; ';
// Use strtok to get the first word of the search string 
$word = strtok($searchString, $delimiters);
$words = array ();
// Build words array
while ($word)
{
  $words[] = $word;// Get the next word of the search string
  $word = strtok($delimiters);
}
// Split the search words in two categories: accepted and ignored 
$search_words = Catalog::FlagStopWords($words);
$search result['accepted words'] = $search words['accepted words'];
$search_result['ignored_words'] = $search_words['ignored_words'];
// Return void result if all words are stop words
if (count($search_result['accepted_words']) == 0)
  return $search_result;
// Count the number of search results
$sql = 'SELECT catalog_count_search_result(:words, :all_words);';
$params = array (
  ':words' => '{' . implode(', ', $search_result['accepted_words']) . '}',
  ':all_words' => $allWords);
// Calculate the number of pages required to display the products
$rHowManyPages = Catalog::HowManyPages($sql, $params);
// Calculate the start item
$start item = ($pageNo - 1) * PRODUCTS PER PAGE;// Retrieve the list of matching products
$sal = 'SELECT *FROM catalog search(:words,
                              :all words,
                              : short product description length,
                              :products_per_page,
                              :start page);';
$params = array (
```

```
':words' => '{' . implode(', ', $search_result['accepted_words']) . '}',
    ':all_words' => $allWords, 
    ':short_product_description_length' => SHORT_PRODUCT_DESCRIPTION_LENGTH,
    ':products_per_page' => PRODUCTS_PER_PAGE,
    ':start_page' => $start_item);
  // Prepare and execute the query, and return the results
  $result = DatabaseHandler::Prepare($sql);
  $search_result['products'] = DatabaseHandler::GetAll($result, $params);
  return $search_result;
}
```
#### **How It Works: The Business Tier Search Method**

The main purpose of the FlagStopWords method is to analyze which words will and will not be used for searching.

The full-text feature of PostgreSQL automatically filters the words that are less than four letters by default, and you don't interfere with this behavior in the business tier. However, you need to find out which words will be ignored by PostgreSQL so you can inform the visitor.

The Search method of the business tier is called from the presentation tier with the following parameters (notice all of them except the first one are the same as the parameters of the data tier Search method):

- \$searchString contains the search string entered by the visitor.
- \$allWords is "on" for all-words searches.
- \$pageNo represents the page of products being requested.
- \$rHowManyPages represents the number of pages.

The method returns the results to the presentation tier in an associative array.

### **Implementing the Presentation Tier**

The catalog-searching feature has two separate interface elements that you need to implement:

- A componentized template named search\_box, whose role is to provide the means to enter the search string for the visitor (refer to Figure 5-1).
- A componentized template named search\_results, which displays the products matching the search criteria (refer to Figure 5-2).

You'll create the two componentized templates in two separate exercises.

### **Creating the Search Box**

Follow the steps in the exercise to build the search box componentized template, and integrate it into HatShop.

### **Exercise: Creating the search\_box Componentized Template**

**1.** Create a new template file named search box.tpl in the presentation/templates folder, and add the following code to it:

```
\{* search box.tpl *}
{load_search_box assign="search_box"}
{* Start search box *}
<div class="left_box" id="search_box">
  <p>Search the Catalog</p>
  <form action={"index.php"|prepare_link:"http"}>
    <input maxlength="100" id="Search" name="Search"
           value="{$search box->mSearchString}" size="23" />
    <input type="submit" value="Go!" /><br />
    <input type="checkbox" id="AllWords" name="AllWords"
    \{if $search box->mAllWords == "on" } checked="checked" {/if}/>Search for all words
  </form>
</div>
{* End search box *}
```
**2.** Create a new Smarty function plugin file named function. load search box.php in the presentation/smarty plugins folder with the following code in it:

```
<?php
// Plugin functions inside plugin files must be named: smarty type name
function smarty function load search box($params, $smarty)
{
 // Create SearchBox object
  $search box = new SearchBox();// Assign template variable
  $smarty->assign($params['assign'], $search_box);
}
// Manages the search box
class SearchBox
{
  // Public variables for the smarty template
  public $mSearchString = '';
  public $mAllWords = 'off';
  // Class constructor
  public function construct()
  {
   if (isset ($_GET['Search']))
      $this->mSearchString = $_GET['Search'];
```

```
if (isset ($_GET['AllWords']))
      $this->mAllWords = $_GET['AllWords'];
 }
}
?>
```
**3.** Add the following styles needed in the search box template file to the hatshop.css file:

```
#search_box
{
  border: 1px solid #0583b5;
}
#search_box p
{
  background: #0583b5;
}
form
{
  margin: 2px;
}
input
{
  font-family: tahoma, verdana, arial;
  font-size: 11px;
}
```
**4.** Modify the index.tpl file to load the newly created template file:

```
...
      {include file="departments_list.tpl"}
     {include file="$categoriesCell"}
      {include file="search_box.tpl"}
...
```
**5.** Load your project in a browser, and you'll see the search box resting nicely in its place (refer to Figure 5-1).

#### **How It Works: The search\_box Componentized Template**

By now, you're used to the way we use function plugins in conjunction with Smarty templates. In this case, we use the plugin to maintain the state of the search box after performing a search. When the page is reloaded after clicking the Go! button, we want to keep the entered string in the text box and also maintain the state of the AllWords check box.

The load search box function plugin simply saves the values of the Search and AllWords query string parameters, while checking to make sure these parameters actually exist in the query string. These values are then used in the search box.tpl Smarty template to recreate the previous state.

Note that we could have implemented this functionality by reading the values of the Search and AllWords query string parameters using \$smarty.get.Search and \$smarty.get.AllWords instead of a plugin.However, having a plugin gives you more control over the process and also avoids generating warnings in case the mentioned parameters don't exist in the query string.

### **Displaying the Search Results**

In the next exercise, you'll create the componentized template that displays the search results. To make your life easier, you can reuse the product\_list componentized template to display the actual list of products. This is the componentized template that we have used so far to list products for the main page, for departments, and for categories. Of course, if you want to have the search results displayed in another format, you must create another user control.

You'll need to modify the templates-logic file of the products list (products list.php) to recognize when it's being called to display search results, so it calls the correct method of the business tier to get the list of products.

Let's create the search result template and update the templates-logic file of the products\_list componentized template in the following exercise:

#### **Exercise: Creating the search\_results Componentized Template**

**1.** Create a new template file in the presentation/templates directory named search results.tpl, and add the following to it:

```
\{ * \text{ search} \text{ results.tpl } * \}<p class="title">Search results</p>
\langlebr />
{include file="products_list.tpl"}
```
**2.** Modify the presentation/smarty\_plugins/function.load\_products\_list.php file by adding the following lines at the end of the constructor method of the ProductList class ( construct):

```
// Get search details from query string
if (isset ($_GET['Search']))
   $this->mSearchString = $_GET['Search'];
```
- // Get all words from query string if (isset (\$\_GET['AllWords'])) \$this->mAllWords = \$\_GET['AllWords'];
- **3.** Add the \$mSearchResultsTitle, \$mSearch, \$mAllWords, and \$mSearchString members to the ProductsList class, located in the same file:

```
class ProductsList
{
  // Public variables to be read from Smarty template
  public $mProducts;
  public $mPageNo;
  public $mrHowManyPages;
  public $mNextLink;
  public $mPreviousLink;
  public $mSearchResultsTitle;
  public $mSearch = '';
  public $mAllWords = 'off';
  public $mSearchString;
```

```
// Private members
private $_mDepartmentId;
private $_mCategoryId;
```
**4.** Modify the init method in ProductsList class like this:

```
public function init()
 {
   /* If searching the catalog, get the list of products by calling
       the Search busines tier method */
   if (isset ($this->mSearchString))
   {
     // Get search results
     $search_results = Catalog::Search($this->mSearchString, 
                                        $this->mAllWords,
                                        $this->mPageNo, 
                                        $this->mrHowManyPages);
     // Get the list of products
     $this->mProducts = $search_results['products'];
     // Build the title for the list of products
     if (count($search_results['accepted_words']) > 0)
        $this->mSearchResultsTitle =
          'Products containing <font class="words">'
          . ($this->mAllWords == 'on' ? 'all' : 'any') . '</font>'
          . ' of these words: <font class="words">'
          . implode(', ', $search_results['accepted_words']) . 
          '</font><br />';
     if (count($search_results['ignored_words']) > 0)
        $this->mSearchResultsTitle .=
          'Ignored words: <font class="words">'
          . implode(', ', $search_results['ignored_words']) . 
          '</font><br />';
     if (!(count($search_results['products']) > 0))
        $this->mSearchResultsTitle .=
          'Your search generated no results.<br />';
   }
   /* If browsing a category, get the list of products by calling
       the GetProductsInCategory business tier method */
   elseif (isset ($this->_mCategoryId))
      $this->mProducts = Catalog::GetProductsInCategory(
            $this->mCategoryId, $this->mPageNo, $this->mrHowManyPages);
...
```
**5.** Add the following lines in the beginning of presentation/templates/products list.tpl, just below the load products list line:

```
{* products_list.tpl *}
{load_products_list assign="products_list"}
{if $products_list->mSearchResultsTitle != ""}
  <p class="description">{$products_list->mSearchResultsTitle}</p>
\{/if\}
```
**6.** Modify the index.php file to load the search results componentized template when a search is performed by adding these lines:

```
...
  // Load department details if visiting a department
  if (isset ($_GET['DepartmentID']))
  {
    $pageContentsCell = 'department.tpl';
    $categoriesCell = 'categories_list.tpl';
  }
  // Load search result page if we're searching the catalog
  if (isset ($_GET['Search']))
    $pageContentsCell = 'search_results.tpl';
  // Load product details page if visiting a product
  if (isset ($_GET['ProductID']))
    $pageContentsCell = 'product.tpl';
  ...
7. Add the following style to the hatshop.css file:
```
.words { color: #ff0000; }

**8.** Load your project in your favorite browser and type **yankee** to get an output similar to Figure 5-3.

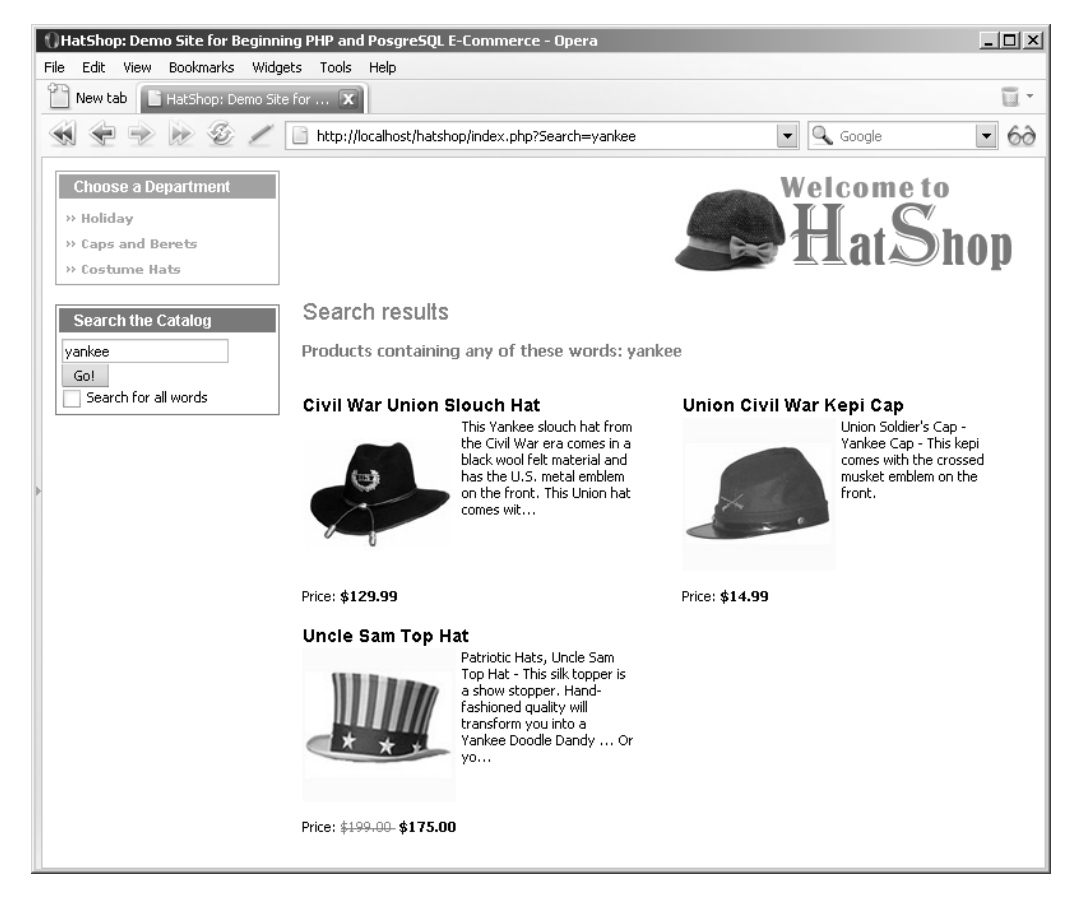

**Figure 5-3.** *Sample HatShop search results page*

### **How It Works: The Searchable Product Catalog**

Congratulations, you have a searchable product catalog! There was quite a bit to write, but the code wasn't very complicated, was it?

Because you've used much of the already existing code and added bits to the already working architecture, there weren't any surprises. The list of products is still displayed by the products list template you built earlier, which is now updated to recognize the Search element in the query string, in which case it uses the Search method of the business tier to get the list of products for the visitor.

The Search method of the business tier returns a SearchResults object that contains, apart from the list of returned products, the list of words that were used for searching and the list of words that were ignored (words shorter than a predefined number of characters). These details are shown to the visitor.

## **Summary**

In this chapter, you implemented the search functionality of HatShop by using the full-text searching functionality of PostgreSQL. The search mechanism integrated very well with the current web site structure and the paging functionality built in Chapter 4. The most interesting new detail you learned in this chapter was about performing full-text searches with PostgreSQL. This was also the first instance where the business tier had some functionality of its own instead of simply passing data back and forth between the data tier and the presentation tier.

In Chapter 6, you'll learn how to sell your products using PayPal.